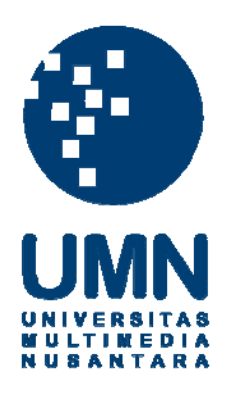

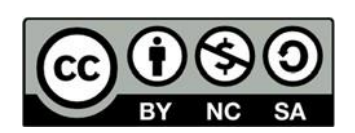

# **Hak cipta dan penggunaan kembali:**

Lisensi ini mengizinkan setiap orang untuk menggubah, memperbaiki, dan membuat ciptaan turunan bukan untuk kepentingan komersial, selama anda mencantumkan nama penulis dan melisensikan ciptaan turunan dengan syarat yang serupa dengan ciptaan asli.

# **Copyright and reuse:**

This license lets you remix, tweak, and build upon work non-commercially, as long as you credit the origin creator and license it on your new creations under the identical terms.

### **BAB III**

# **PELAKSANAAN KERJA MAGANG**

## **3.1 Kedudukan dan Koordinasi**

Selama praktik magang berlangsung penulis ditempatkan pada Gridoto pada divisi *Video editing*. Selama beberapa minggu penulis memiliki tugas untuk mengedit kemudian mengunggah video-video yang telah dihasilkan oleh videografer. Video-video tersebut dihasilkan oleh beberapa segmentasi dari Gridoto seperti Motorplus, Gridoto modif, Gridoto tips, otorace, dsb.

Dalam melakukan tugas, penulis berkoordinasi dengan Ferdiansyah selaku koordinator *video editor* dalam menerima materi yang akan diedit. Penulis tidak berkoordinasi hanya dengan Koordinator *video editor* saja, namun lebih luas lagi dengan *managing editor* dari masing-masing anak media tersebut. Lebih tepatnya lagi, penulis harus berkoordinasi dengan segala pihak yang ada dalam *desk* tersebut, karena dalam membuat video dan mengeditnya diperlukan koordinasi dengan berbagai pihak seperti *host* yang membawakan video tersebut, videografer,serta rekan-rekan *video editor* lainnya pula. Dalam hal ini penulis menjalankan proses pra produksi serta pasca produksi. Dalam hal pra produksi, penulis memberikan masukan kepada divisi videografer untuk mengambil beberapa *stockshoot* yang menarik untuk nantinya di edit oleh penulis. Sedngkan pada tahap pra produksi sendiri, penulis mengedit hasil video yang telah diambil oleh divisi videografer.

# **3.2 Tugas yang Dilakukan**

Selama melakukan praktik kerja magang, penulis mendapatkan *jobdesc* untuk mengedit serta mengunggah video yang telah diproses. Selama pengerjaan, penulis diharuskan berkoordinasi dengan reporter. Videografer, serta kepala editor. Hal ini dimaksudkan untuk menerima masukan serta revisi dalam video yang sedang diedit. Dalam 13 minggu, pekerjaan yang dikerjakan penulis adalah:

| Jenis Pekerjaan yang         | Judul                | Tanggal Publikasi |
|------------------------------|----------------------|-------------------|
| Mengedit video Otorace       | Mengenal Dunia       | 19 Juli 2019      |
| serta mengunggah ke          | Balap di GIIAS       |                   |
| channel youtube Otorace      | 2019                 |                   |
| Mengedit video modif serta   | Toyota Innova        | 8 Agustus 2019    |
| mengunggah ke channel        | 2008 Tampil Segar    |                   |
| youtube Gridoto modif        | Bergaya Innova       |                   |
|                              | 2015                 |                   |
| Mengedit video Otorace       | Camping              | 23 Agustus 2019   |
| serta mengunggah ke          | Kemerdekaan Ala      |                   |
| channel youtube Gridoto      | CRF 250 Rally        |                   |
| modif                        | Indonesia            |                   |
| Membatu roughcut video       | Mitsubishi Triton    | 26 Agustus 2019   |
| Gridoto                      | 2019                 |                   |
|                              |                      |                   |
| Mengedit video modif serta   | Suzuki Ignis Street  | 29 Agustus 2019   |
| mengunggah ke channel        | <b>Racing Modal</b>  |                   |
| <i>voutube</i> Gridoto modif | Add-on Body Kit      |                   |
|                              | dan Ubah Kaki-       |                   |
|                              | kaki                 |                   |
| Mengedit video tips serta    | Dua Cara             | 1 September 2019  |
| mengunggah ke channel        | <b>Gampang Reset</b> |                   |
| youtube Motorplus            | ECU di Motor         |                   |
|                              | Honda                |                   |
| Mengedit video tips serta    | Pasang Part          | 9 September 2019  |
| mengunggah ke channel        | Carbon di Honda      |                   |
| youtube Motorplus            | <b>ADV 150</b>       |                   |
|                              |                      |                   |
|                              | dilakukan            |                   |

**Tabel 3.1 Tugas yang dilakukan penulis selama 13 minggu**

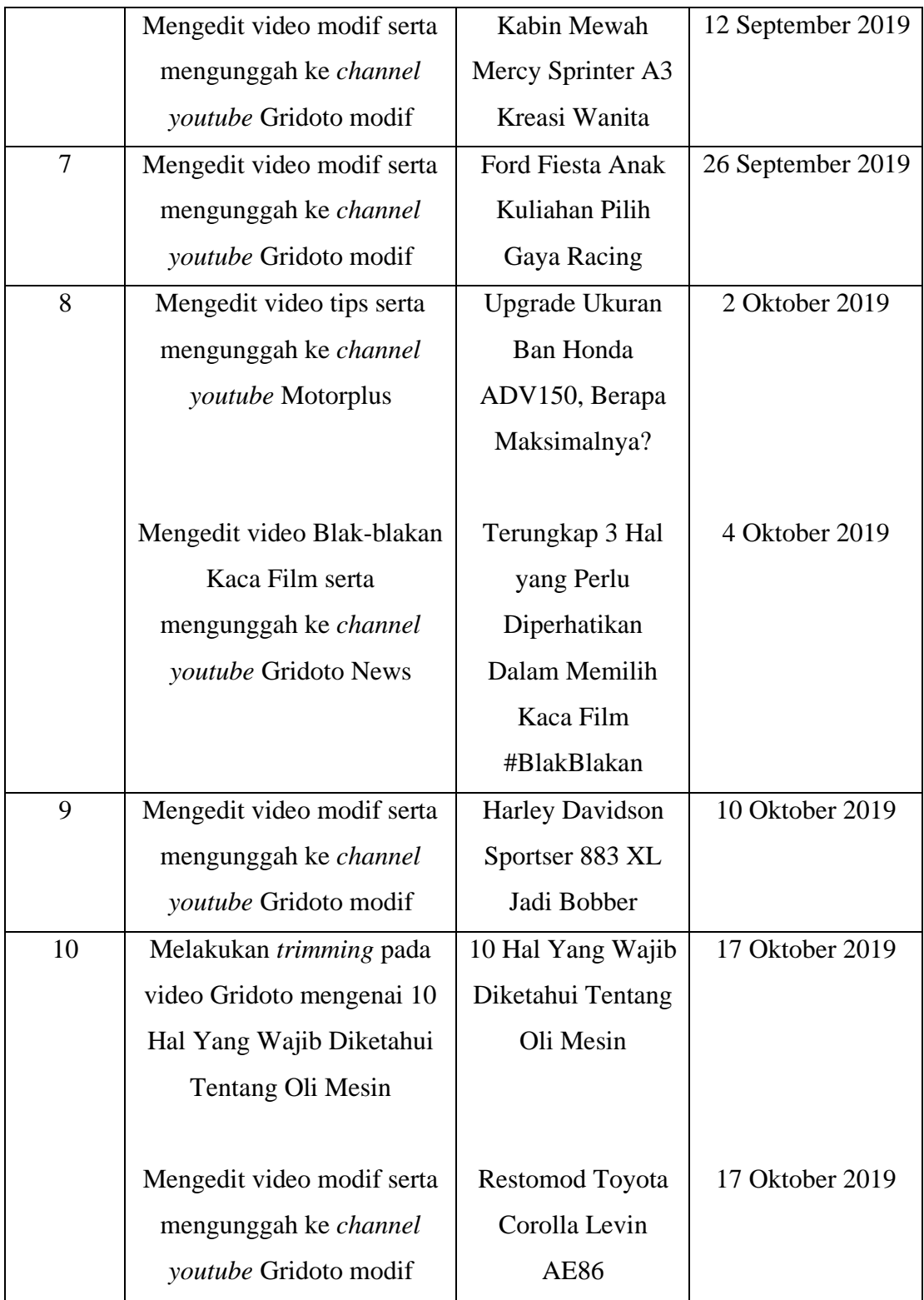

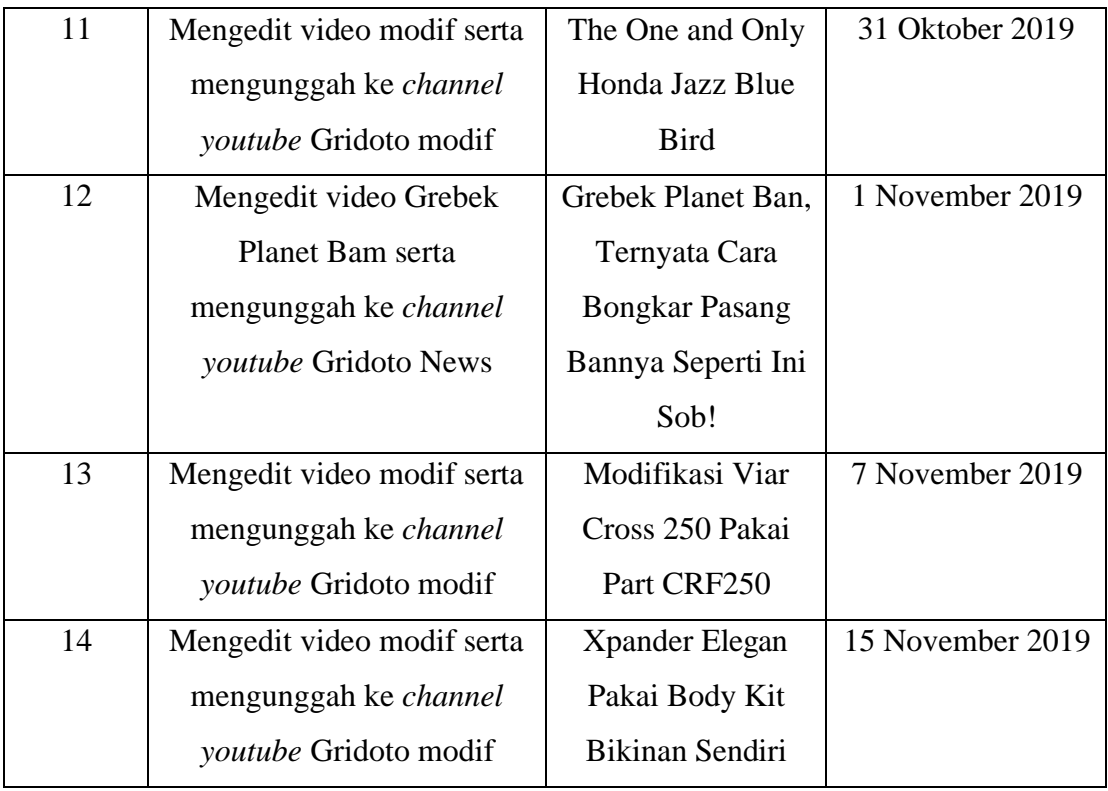

# **3.3 Uraian Pelaksanaan Kerja Magang**

## **3.3.1 Proses Pelaksanaan**

Selama melakukan kerja magang, penulis ditugaskan sebagai *video editor* di Gridoto. Penulis dalam pengerjaan mengedit video didampingi oleh Koordinator video editor. Selain mengedit video-video yang dihasilkan oleh videografer, penulis juga memiliki tanggung jawab untuk membuat *thumbnail* dari video yang akan diunggah pada *channel youtube* masing-masing media.

Dalam hal ini penulis sebagai seorang *video editor* berperan sebagai *gatekeeper*. Penulis menyaring bagian-bagian mana saja yang layak untuk dinikmati kepada khalayak dan tidak menimbulkan keresahan kepada khalayak. Selain itu, penulis juga berperan untuk memastikan fakta yang ada di lapangan melalui videografer, reporter, dan *managing editor*. Hal tersebut dikarenakan

Informasi yang disajikan dengan visualisasi yang menarik akan membuat pemirsa nyaman. Pengaturan visualisasi tayangan berita diperlukan kerja ekstra dan koordinasi antar untukan yang lebih banyak (Wahana Komputer, 2008, p. 7). Pekerjaan yang dilakukan oleh penulis sebagai *video editor* bertanggung jawab atas visualisasi dan informasi yang disajikan. Dalam melakukan praktek kerja magang, penulis melakukan tahapan *editing* dan *finishing.*

#### **1. Tahap Pra Produksi**

Dalam tahap pra produksi, penulis berperan untuk memberikan masukan kepada tim videografer mengenai angle pengambilan gambar yang menarik untuk suatu video ketika di edit. Selain itu dlam tahap pra produksi, penulis bersama *video editor* lainnya selama satu bulan sekali melakukan rapat untuk mengundi tiap *video editor* akan menangani video dari segmentasi mana. Dalam tahap pra produksi ini juga komunikasi harus dibangun agar tidak menimbulkan *misleading* dikarenakan dapat menyebabkan perbedaan informasi yang didapat.

## **2. Tahap Pasca Produksi**

#### **2.1 Tahap Editing**

Pada tahap ini penulis mengedit video-video yang telah direkam oleh videografer. Pada proses editing di Gridoto, penulis menggunakan laptop pribadi dan menggunakan software Adobe Premiere Pro CC 2018 yang memungkinkan penulis untuk melakukan berbagai fungsi editing. Menurut Zettl (Zettl, pp. 448-449), ada tiga fungsi dasar editing, yaitu *Combine,Trim,*  dan *Build*.

#### **2.1.1 Menggabungkan (***Combine***)**

*Editing* adalah proses merangkai atau merekonstruksikembali *scene (*adegan) yang terpisah menjadi satu kesatuan sehingga enak untuk ditonton. *Editing* bisa diartikan juga sebagai proses

menggabungkan berbagai elemen, seperti video, *image (*gambar), serta audio menjadi satu kesatuan yang utuh sehingga dihasilkan sebuah tontonan yang menarik (Juju, 2006, p. 8)

Penulis melakukan proses editing *combine* pada video-video dengan runtutan tertentu, seperti pada video Pilih Pelindung Kepala Ala Juragan Helm yang diunggah pada *channel* youtube Gridoto News, Yang mana pembawa acara melakukan wawancara kepada pemilik Juragan Helm, serta menjelaskan pelayanan apa saja yang ada di Juragan Helm. Hal pertama yang dilakukan adalam mensortir stok video mana saja yang dapat digabungkan. Video yang dapat digunakan merupakan video yang tidak terdapat "*noise"* di dalamnya. Dalam hal ini "*noise"* adalah hambatan seperti pembawa acara yang salah berucap, narasumber pada saat menjelaskan tidak terdengar suaranya, dsb.

**Gambar 3.1 Proses Editing Combine pada video "Pilih Pelindung Kepala Ala Juragan Helm"**

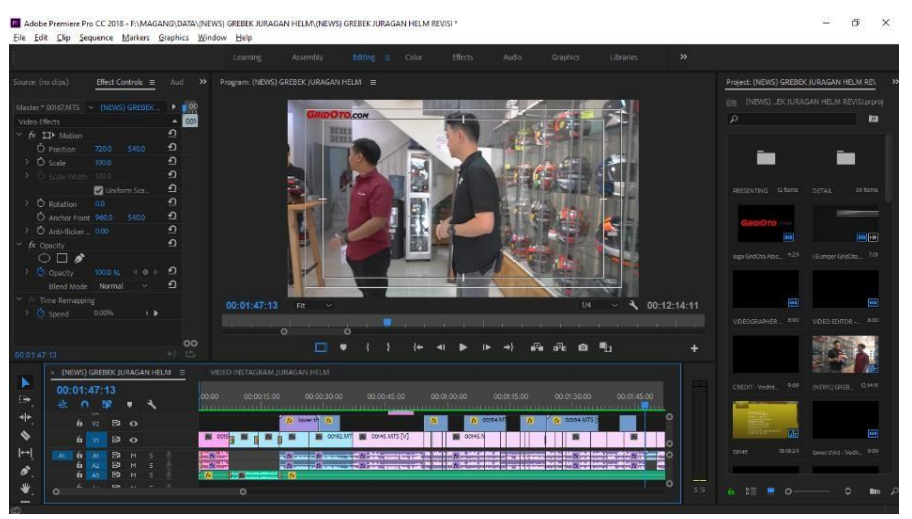

**Sumber: Arsip Dokumentasi Penulis**

Proses penggabungan ini akan menentukan alur cerita yang nantinya akan terbentuk runtut dengan bahan atau materi yang ada,

Apabila dalam tahap penggabungan ini terdapat plot cerita yang tidak tepat maka akan berdampak pada isi video tersebut. Khalayak akan kebingungan dengan urutan cerita yang tidak runtut. Maka dari itu diperlukan koordinasi dengan tim videografer yang bertanggung jawab atas video yang diambilnya.

#### **2.1.3 Memotong (***Trim***)**

*Trimming* pada *editing video* berarti melakukan pemotongan terhadap durasi video klip. Teknik ini merupakan pengaturan durasi pada titik *in* dan *out* (awal dan akhir) pada suatu video klip yang digunakan untuk menghapus bagian durasi video klip yang tak terpakai (WAHANA KOMPUTER, 2010, p. 78)

Dalam tahapan memotong atau trim ini merupakan salah satu pekerjaan video editor yang cukup panjang. Hal tersebut dikarenakan video editor harus jeli dan teliti dalam memotong beberapa bagian yang dirasa tidak baik apabila nanti disebarkan kepada khalayak. Contohnya saja seperti penggunaan bahasa yang kurang baik dan benar, terdapat beberapa bagian yang mana narasumber ataupun *test rider* tidak tau ingin berbicara apa sehingga menimbulkan kekosongan dalam video, dsb.

Pada video Pilih Pelindung Kepala Ala Juragan Helm misalnya, proses *trim* penulis lakukan ketika terdapat beberapa kalimat yang kurang jelas dikatakan oleh narasumber ataupun beberapa bagian yang dirasa kurang nyaman untuk dinikmati oleh khalayak nantinya.

## **Gambar 3.2 Proses Editing Trim pada video "Pilih Pelindung Kepala Ala Juragan Helm"**

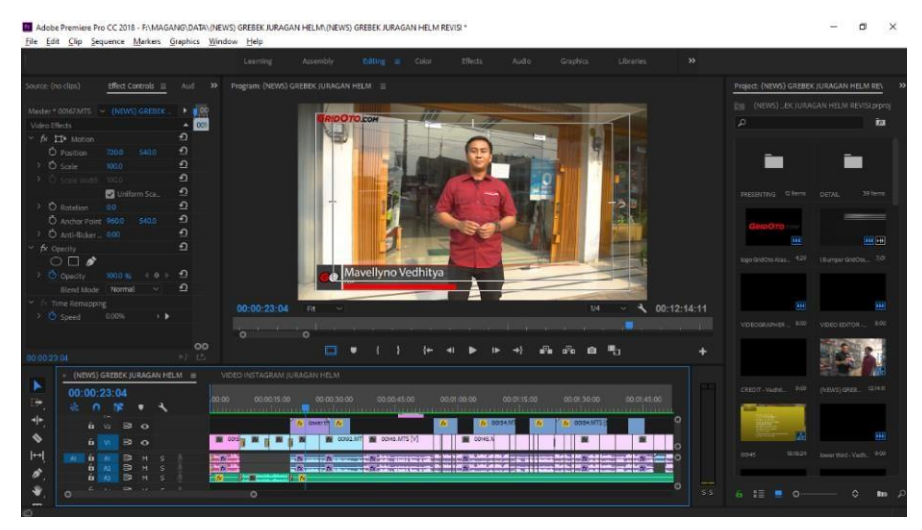

**Sumber: Arsip Dokumentasi penulis**

Pada *software* Adobe Premiere Pro CC 2018, proses memotong atau *trim* pada video dapat menggunakan *razor tool* yang terdapat pada jendela *tools* atau *toolbox,* atau jika ingin mempermudah pengerjaan dapat menggunakan *shortcut* dengan menggunakan tombol C pada *keyboard*. Sebelum melakukan proses pemotongan atau *trim*, penulis terlebih dahulu mengecek apakah icon *snap (*bergambar seperti magnet) aktif atau tidak. Icon ini sendiri berfungsi sebagai tanda dalam melakukan proses pemotongan, dan ketika ditempel video yang telah dipotong dapat langsung menyatu dengan video lainnya.

#### **2.1.3 Merancang** *(Build)*

Kreativitas adalah kemampuan untuk menyajikan gagasan atau ide bari. Sedangkan inovasi merupakan aplikasi dari ide gagasan atau ide baru tersebut (Suyatno, 2005, p. 371). Pengaplikasian dalam merancang video yang sedang di edit diperlukan kreativitas agar penonton nantinya dapat tertarik untuk terus mengikuti. Terutama

dalam 30 detik pertama video, penulis merancang video yang unik dan menarik untuk memancing keingintahuan penonton untuk terus menyaksikan videonya.

Pada proses merancang atau *build* ini seorang editor diharuskan memilih gambar yang efektif sehingga menjadi cerita yang utuh dengan durasi yang tepat. Selain menyempurnakan dari proses *combine* dan *trim*, penulis menambahkan efek dan transisi padavideo yang sedang dirancang. Hal ini dimaksudkan agar video tersebut menarik untuk ditonton serta memiliki *bridging* atau sambungan yang nantinya tidak terkesan patah antar video.

**Gambar 3.3 Proses Build pada Video "Pilih Pelindung Kepala Ala Juragan Helm"**

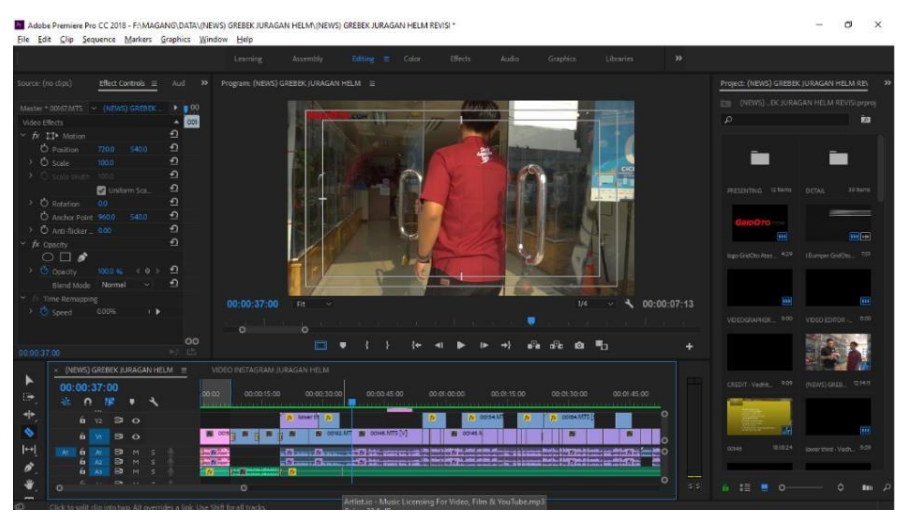

**Sumber: Arsip Dokumentasi penulis**

Dalam tahap ini juga penulis mengecek kembali keseluruhan video, apakah masih terdapat bagian yang masih kosong dan tidak selaras antara audio dengan visual. Pada proses build ini membutuhkan waktu yang cukup banyak, dikarenakan banyak tahapan yang harus dilakukan, sepeti menambahkan efek video, menambahkan transisi video, hingga mengecek keseluruhan video.

Pada tahapan ini juga kreativitas penulis diuji, bagaiaman dapat memberikan hasil video yang terbaik yang nantinya akan disebarkan kepada khalayak. Dalam hal ini penulis memposisikan diri sebagai khalayak yang nantiny akan menikmati video ini. Pada dasarnya, kita harus menikmati apa yang telah kita buat, apabila kita nyaman menikmati videonya, maka khalayak juga akan merasa seperti itu.

#### **2.2 Tahap Finishing**

Setelah video selesai diedit, proses berikutnya adalah *rendering*. *Render* merupakan proses perangkaian semua elemen proyek, kemudian menyimpannya menjafi file video yang utuh. atau menjadikan beberapa video yang disusun menjadi satu kesatuan video menjadi sebuah file tertentu. Proses *rendering* sendiri memerulukan waktu yang cukup lama, namun hal ini tergantung dari kemampuan komputer ataupun laptop yang digunakan. Dalam hal ini penulis hanya melakukan sekali *rendering* dan menggunakan *Render In to Out,* yang mana keseluruhan video yang telah disusun di*render* secara utuh. Keuntungan menggunakan *Render in to Out* adalah penulis tidak perlu melakukan *render* berulang-ulang. Namun kelemahan menggunakan *Render in to Out* adalah proses *rendering* yang memakan waktu cukup lama.

Namun sebelumnya, penulis melakukan *review* video terlebih dahulu kepada *Managing Editor* untuk mengetahui mana saja bagian yang perlu mendapatkan perbaikan agar menjadi video yang maksimal. Dalam beberapa kesempatan penulis melakukan *review* dengan menggunakan aplikasi *whatsapp*, yang mana penulis melakukan *export* video menggunakan settingan *mobile device* dengan kualitas video 720p dengan menurunkan *bitrate*, hal ini dilakukan agar video yang di*export* tidak terlalu besar ukurannya. Setelah dirasa cukup oleh *Managing Editor*, maka penulis membuat *thumbnail* video. *Thumbnail* video juga melalui persetujuan *Managing Editor*, yang mana judul *thumbnail* serta judul video berasal dari mereka.

**Gambar 3.4 Proses Pembuatan Thumbnail**

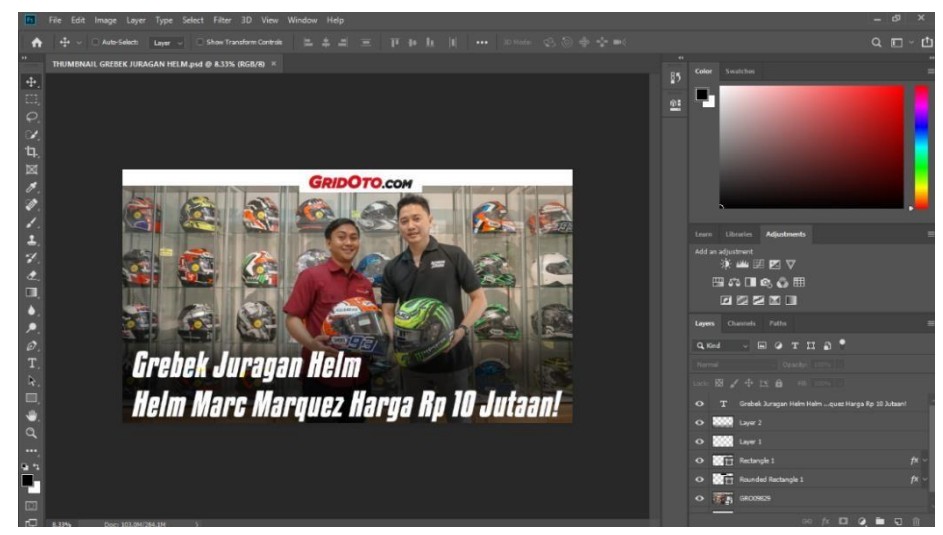

**Sumber: Arsip Dokumentasi penulis**

Setelah Video sudah direvisi oleh penulis, maka penulis melakukan *export*  terakhir, Pada Adobe Premiere Pro CC 2018, secara eksplisit tidak terdapat pilihan *export* video dengan format MP4. Jika ingin melakukan *export* untuk mengahsilkan video dengan format MP4, maka penulis memilih opsi *export video*  to *H.264*, maka pada kotak dialog akan tertera MP4. Setelah memilihopsi *export video* to *H.26,* preset yang digunakan adalah *Youtube 1080 HD*, hal ini dilakukan agar mendapatkan hasil video yang maksimal dengan resolusi yang baik. Setelah itu pada *Target Bitrate (Mbps)* penulis menggunakan settingan pada angka 20, hal ini dimaksudkan agar video tidak patah-patah ketika nanti disetel.

Setelah video selesai di *export,* penulis mendapatkan file video yang sudah jadi dan siap untuk diunggah pada *channel youtube.* Video akan di *unpublished*  dan pada deskripso video nanti akan diisi oleh *Managing Editor*.

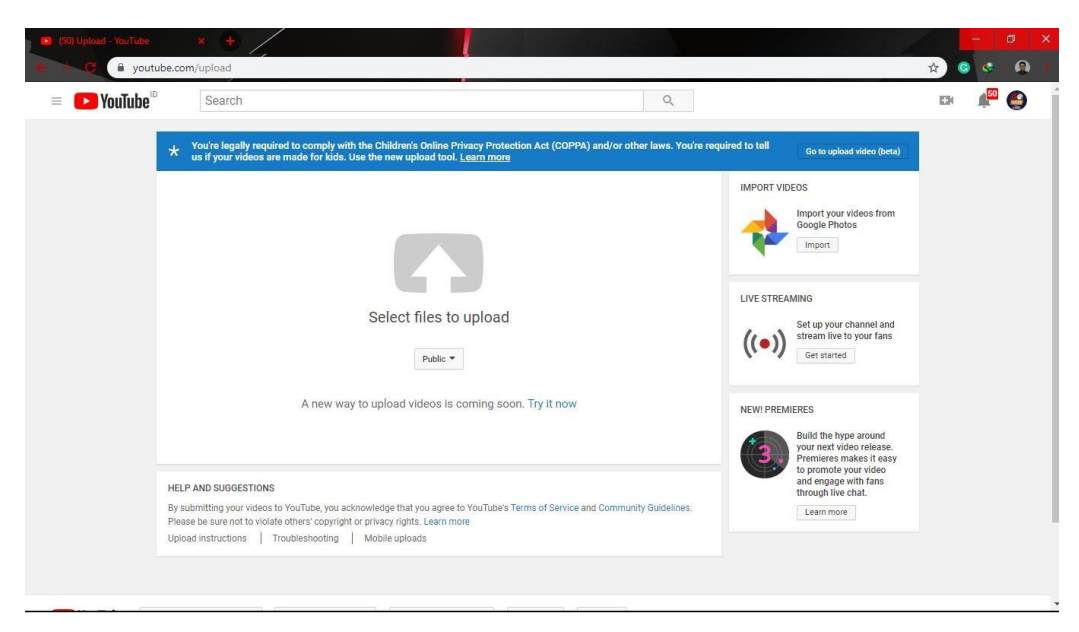

**Gambar 3.5 Halaman** *Channel Youtube* **Ketika Ingin Mengunggah Video**

**Sumber: Arsip Dokumentasi penulis**

### **3.3.2 Kendala dan Solusi Saat Kerja Magang**

Selama melakukan praktik kerja maganh, penulis menghadapi beberapa kendala dalam melaksanakan tugas yang diberikan, seperti:

- 1. Komputer yang tidak disediakan oleh perusahaan. Selama kerja magang, penulis menggunakan alat sendiri, baik dalam mengedit video atau mengunduh dan mengunggah video. Menghadapi hal ini, penulis menggunakan dan memanfaatkan sebaik mungkin laptop yang dimiliki penulis untuk mengerjakan setiap tugas yang diberikan, meslipun dari segi spesifikasi komputer untuk editing video dapat dikatakan kurang maksimal.
- 2. Benturan jadwal magang dengan jam perkuliahan dan bimbingan seminar proposal serta bimbingan magang. Hal ini menjadi kenala intern yang dialami oleh penulis. Untuk mengatasi hal ini, perusahaan memperkenankan penulis untuk membawa materi untuk dikerjakan dirumah setelah perkuliahan, lebih tepatnya pada hari selasa.

3. Pihak kantor tidak menyediakan sarana untuk menyimpan hasil kerjaan untuk dibawa ke rumah. Untuk mengatasi hal ini Penulis membawa hardisk eksternal pribadi untuk keperluan menyimpan data mentah untuk di edit.